# **Projekt-Operator**

Legen Sie in der OU *Lehrer.Unterricht* eine Gruppe mit dem Namen *ProjektOperator* an. Der Projektoperator darf einem Projekt, für das er Owner ist, Mitglieder hinzufügen und löschen. Alle Lehrer, die dieser Gruppe als Mitglied zugewiesen werden, können dann bei ihren eigenen Projekten die Mitglieder selbst verwalten. Die Projekte müssen zuvor vom Admin oder vom ProjektAdmin angelegt werden.

# *Notwendige Rechte:*

### **Rechte für die OU Projekte.Unterricht**

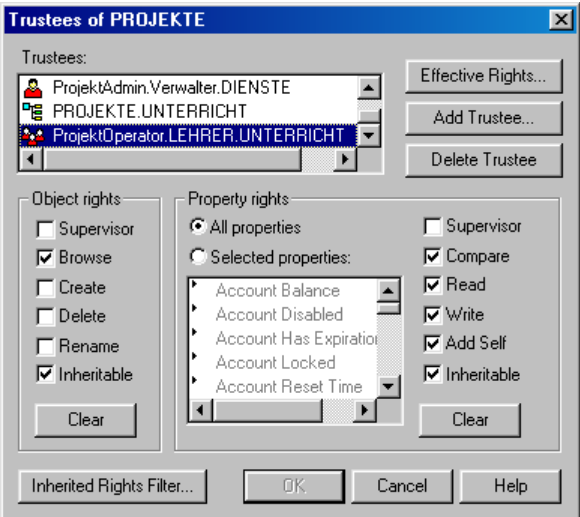

Klicken Sie mit der rechten Maustaste auf die OU *Projekte.Unterricht*. Wählen Sie *Trustees of this Object*.

Fügen Sie mit *Add Trustee* die Gruppe *ProjektOperator.Lehrer.Unterricht* hinzu und vergeben Sie die abgebildeten Rechte.

#### **Rechte für die OU Schueler.Unterricht**

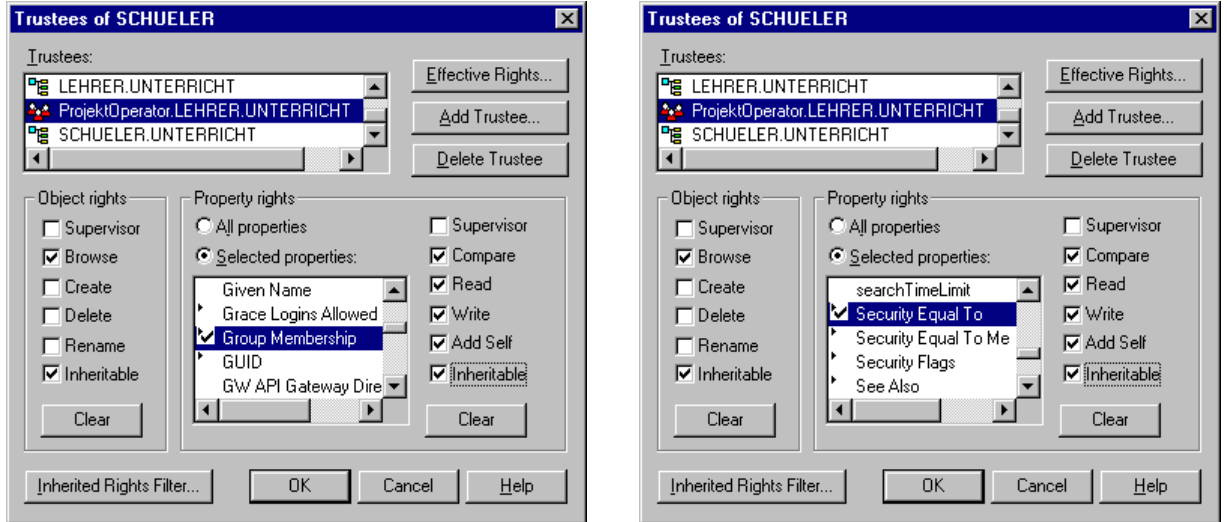

Klicken Sie mit der rechten Maustaste auf die OU *Schueler.Unterricht*. Wählen Sie *Trustees of this Object*.

Fügen Sie mit *Add Trustee* die Gruppe *ProjektOperator.Lehrer.Unterricht* hinzu. Markieren Sie *Selected Properties* und vergeben Sie bei *Group Membership* un bei *Security Equal To* die abgebildeten Rechte.

# **Rechte in OU Lehrer.Unterricht**

Da eventuell auch Lehrer zur Projektgruppe als Mitglieder zugewiesen werden sollen, benötigt die Gruppe *ProjektOperator.Lehrer.Unterricht* die folgenden Rechte in der OU *Lehrer.Unterricht*:

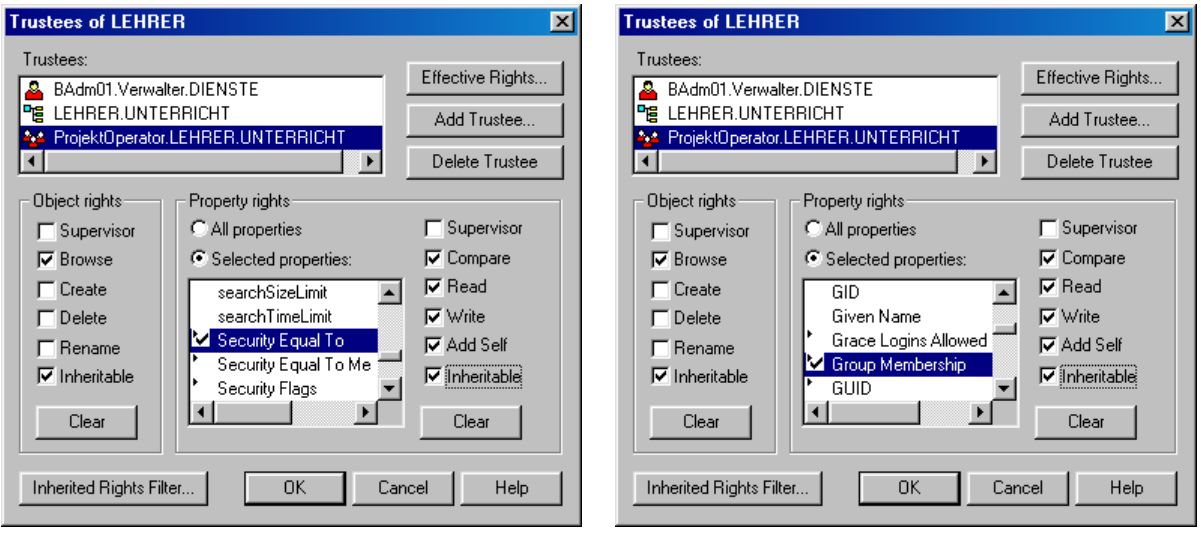

Klicken Sie mit der rechten Maustaste auf die OU *Lehrer.Unterricht*. Wählen Sie *Trustees of this Object*.

Fügen Sie mit *Add Trustee* die Gruppe *ProjektOperator.Lehrer.Unterricht* hinzu. Markieren Sie *Selected Properties* und vergeben Sie bei *Group Membership* und bei *Security Equal To* die abgebildeten Rechte.